### **FreeBSD Administration - Support #849**

#### **Setup JBot Development Environment on FreeBSD**

09/09/2016 04:13 PM - Daniel Curtis

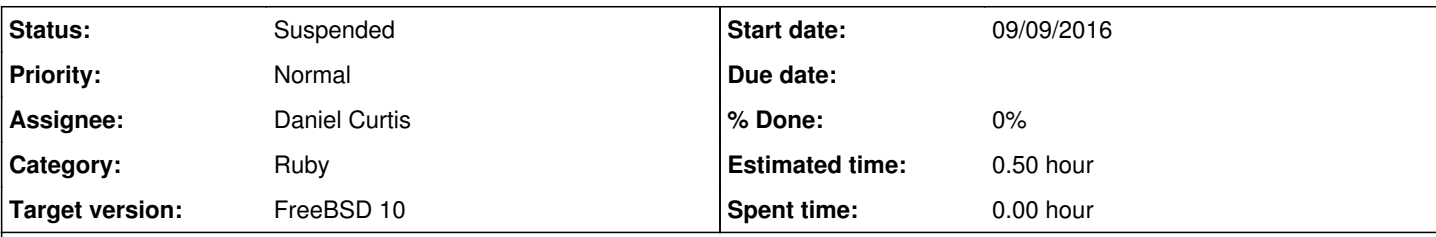

#### **Description**

I've decided to see what I can do to help make the JupiterBroadcasting JBot a little better. So I've setup a local copy of JBot on FreeBSD 10.2 to tinker with. This is a guide on setting up JBot on FreeBSD 10.

## **Prepare the Environment**

• Make sure the system is up to date:

pkg update && pkg upgrade

• Install a few dependencies:

```
pkg install ruby git rubygem-bundler rubygem-mysql rubygem-sqlite3 rubygem-nokogiri node npm
```
## **Install JBot**

Download the latest JBot development version from GitHub:

```
git clone https://github.com/rikai/Showbot.git
cd Showbot
git checkout devel
```
Create an environment file for JBot to use:

cp .env.example

Bundle the packages needed to run JBot:

```
bundle
foreman run rake db:migrate
```
Create a cinchize config file:

cp cinchize.yml.example cinchize.yml

Create a data.json file:

```
vi public/data.json
```

```
And add the following:
  {
     'live': false,
      'broadcast': {
         'slug': 'show_slug_here'
     }
  }
```
• Now run the JBot website and IRC bot:

```
bundle exec foreman start -f Procfile.local
```
# **Resources**

• <https://github.com/rikai/Showbot/>

#### **History**

## **#1 - 06/04/2017 10:13 PM - Daniel Curtis**

*- Status changed from New to Suspended*